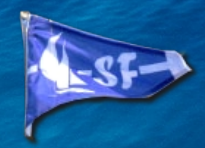

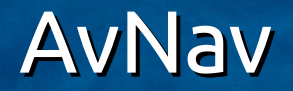

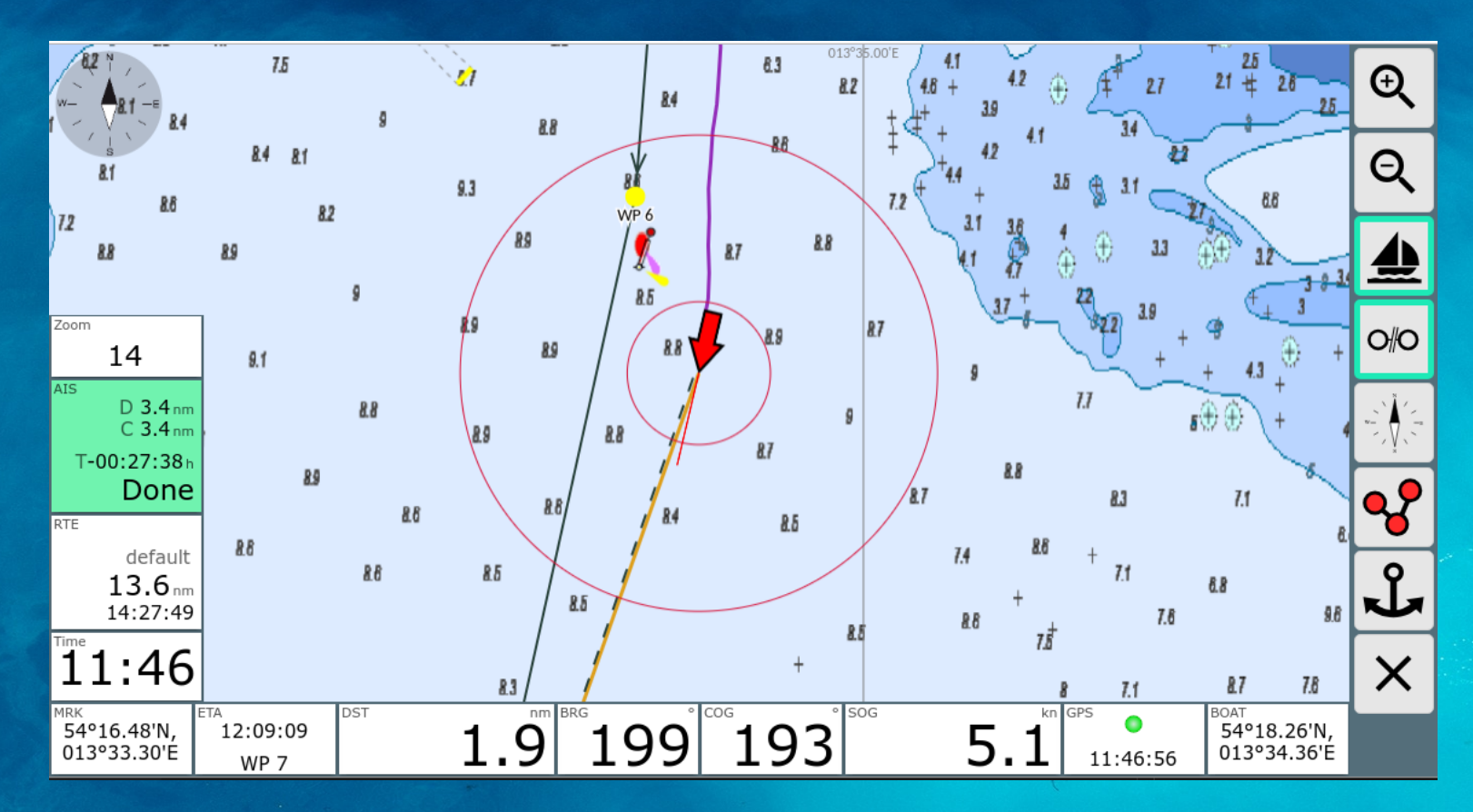

(C) 2019 andreas@wellenvogel.de

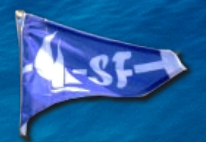

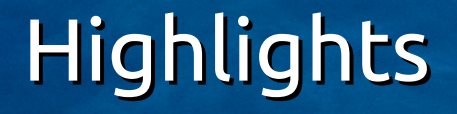

- Vollständig webbasierte Navigationssoftware für Boote
- Kartendarstellung auf Kachelbasis wie bei Google Maps
- Läuft als Server auf Raspi
- Auch als eigenständige Android App verfügbar
- NMEA Multiplexer integriert

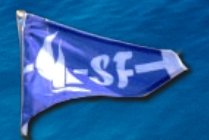

### Funktionen

- Navigation auf kleinen Geräten wie Handy oder Tablet möglich
- Auf 7"-Geräte optimiert
- Auf 10"-Geräten ideal einsetzbar z.B. Android Autoradio (siehe hier)
- Sensoranbindung über USB, Seriell, Bluetooth oder TCP/IP möglich auch unter Android (GPS, Speed, Wind, Tiefe, AIS)
- NMEA0183 tauglich
- NMEA Multiplexer und WLAN-Gateway integriert
- Mit Actisense-Konverter auch NMEA2000 nutzbar
- **Ankeralarm**

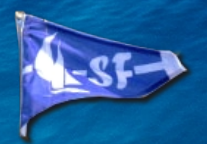

### Funktionen

- Trackaufzeichnung
- Routenplanung
- Nutzung der Rasterkarten (BSB, NV, alles was sich per Download über mobile atlas creator bekommen lässt…)
- Minimaler Installationsaufwand
- Klein, geringer Stromverbrauch
- Anzeigen sind apassbar (Größen über Settings, freie Konfiguration was auf welcher Seite angezeigt werden soll über json Datei)
- Erweiterbar(Plugins für den Server und die App, CSS Adaption, Java Script für eigene Anzeigen)

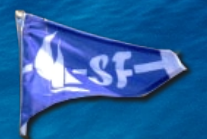

### Varianten

- Raspberry mit Tablets/Computer über WLAN
- Raspberry mit eigenem Bildschirm (avnav-touch)
- Raspberry als NMEA-Multiplexer/WLAN Gateway
- Android "standalone"
- Android Master/Slave
- Windows/Linux Desktop (Konvertieren und Navigation).

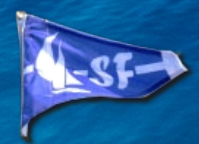

## Übersicht Raspberry

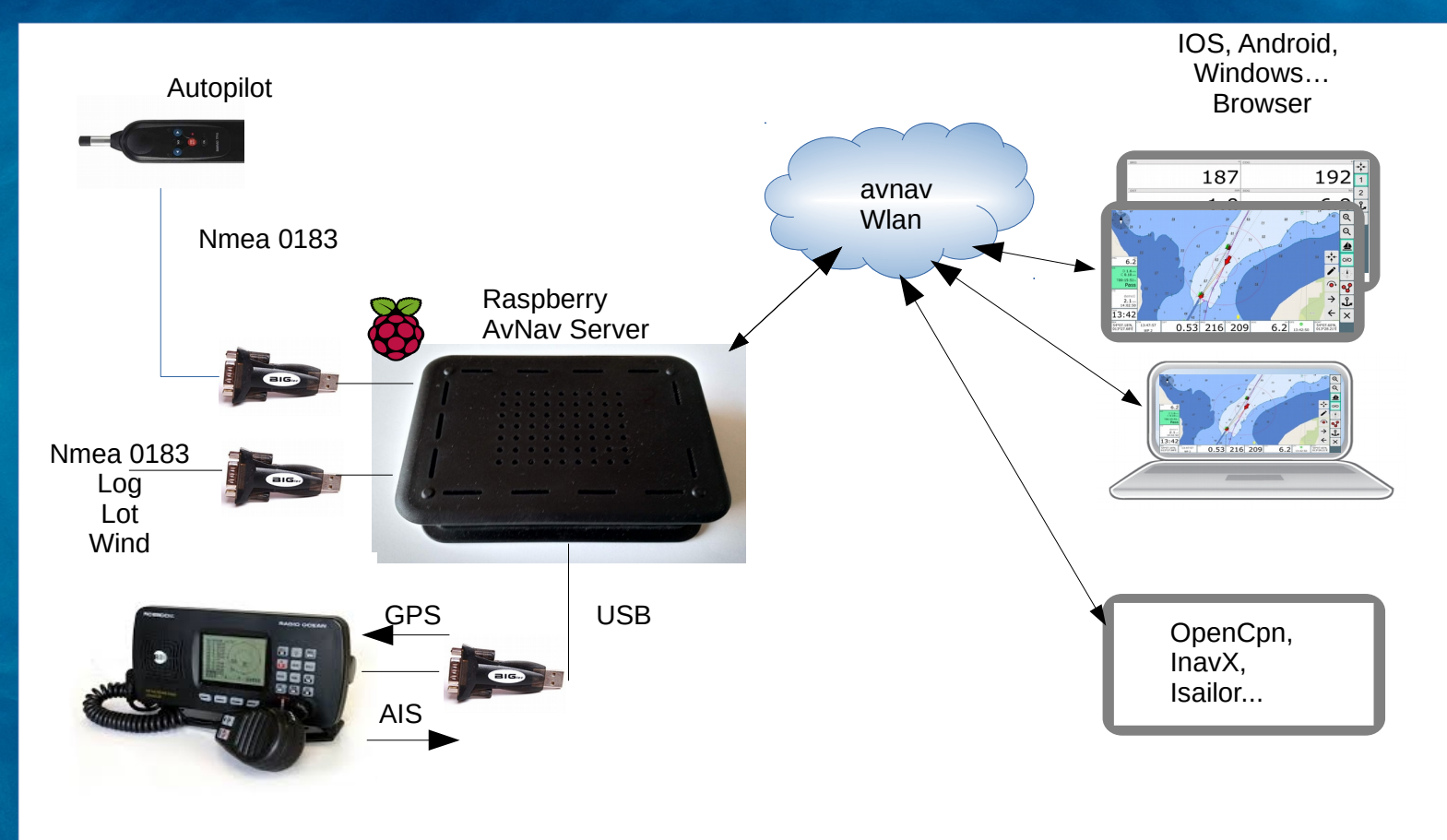

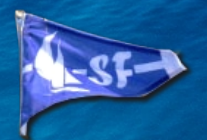

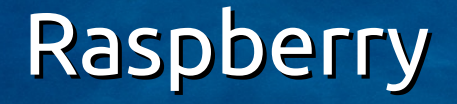

- Klassisches Setup oder Avnav-Touch (mit Bildschirm)
- NMEA0183 über USB-Seriell Wandler
- GPS, AIS, Autopilot, Log, Lot, Wind...
- NMEA Multiplexer
- Daten über WLAN:
	- AvNav App im Browser
	- TCP/UDP Daten für andere Navigationsprogramme

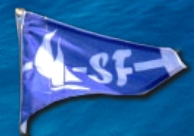

### Android Master Slave

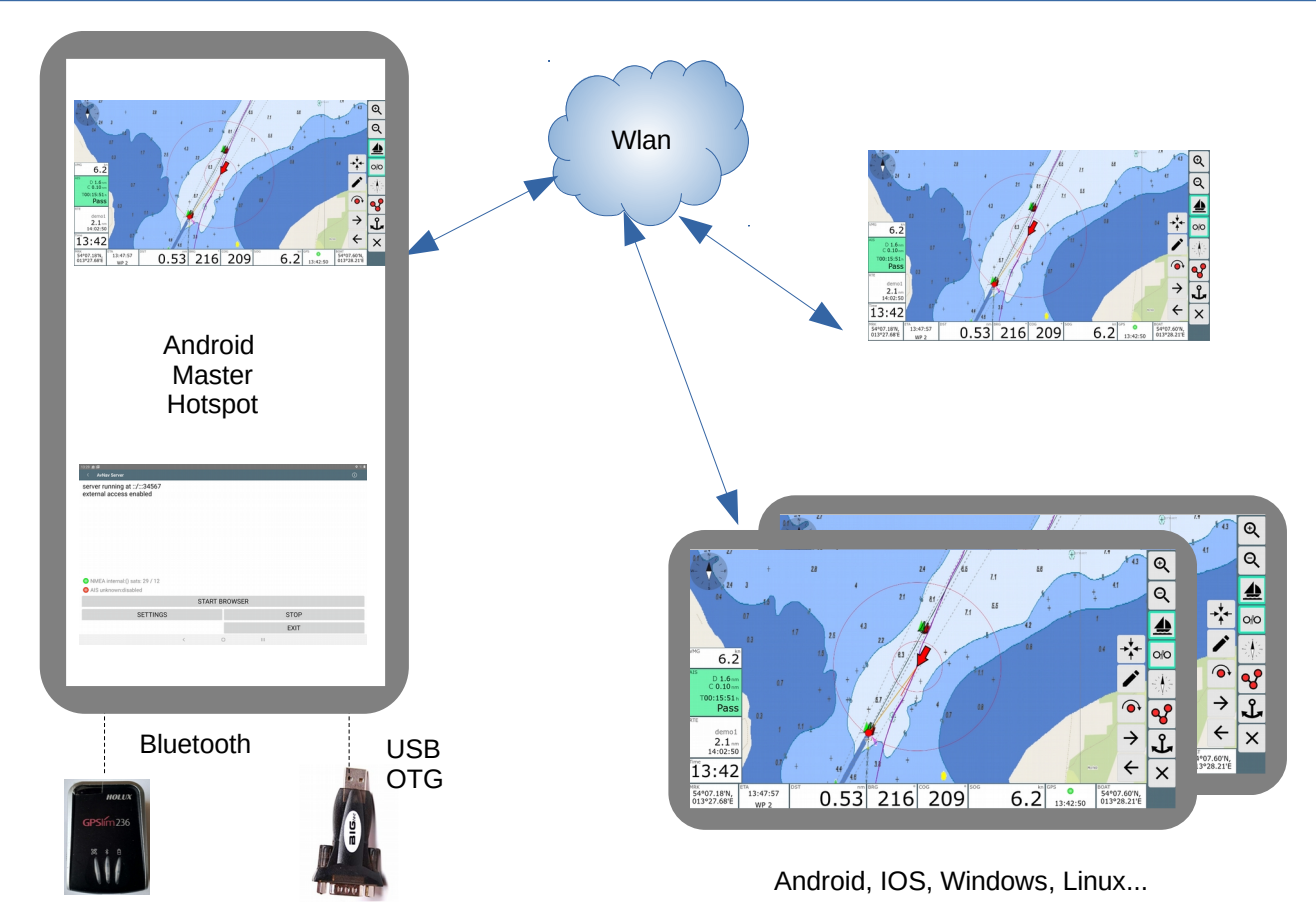

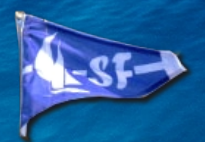

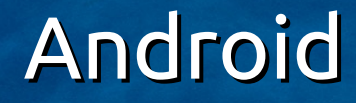

- Einzelanwendung
- Master-Slave Modus
	- Karten nur auf Master erforderlich
	- Master mit Hotspot oder in gemeinsamem WLAN
	- AvNav App auf Master und verschiedenen Slaves möglich
	- Master mit Dateninput über USB, Bluetooth, IP oder internes GPS
	- Als Slave auch Geräte ohne GPS

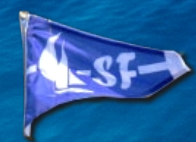

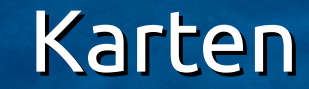

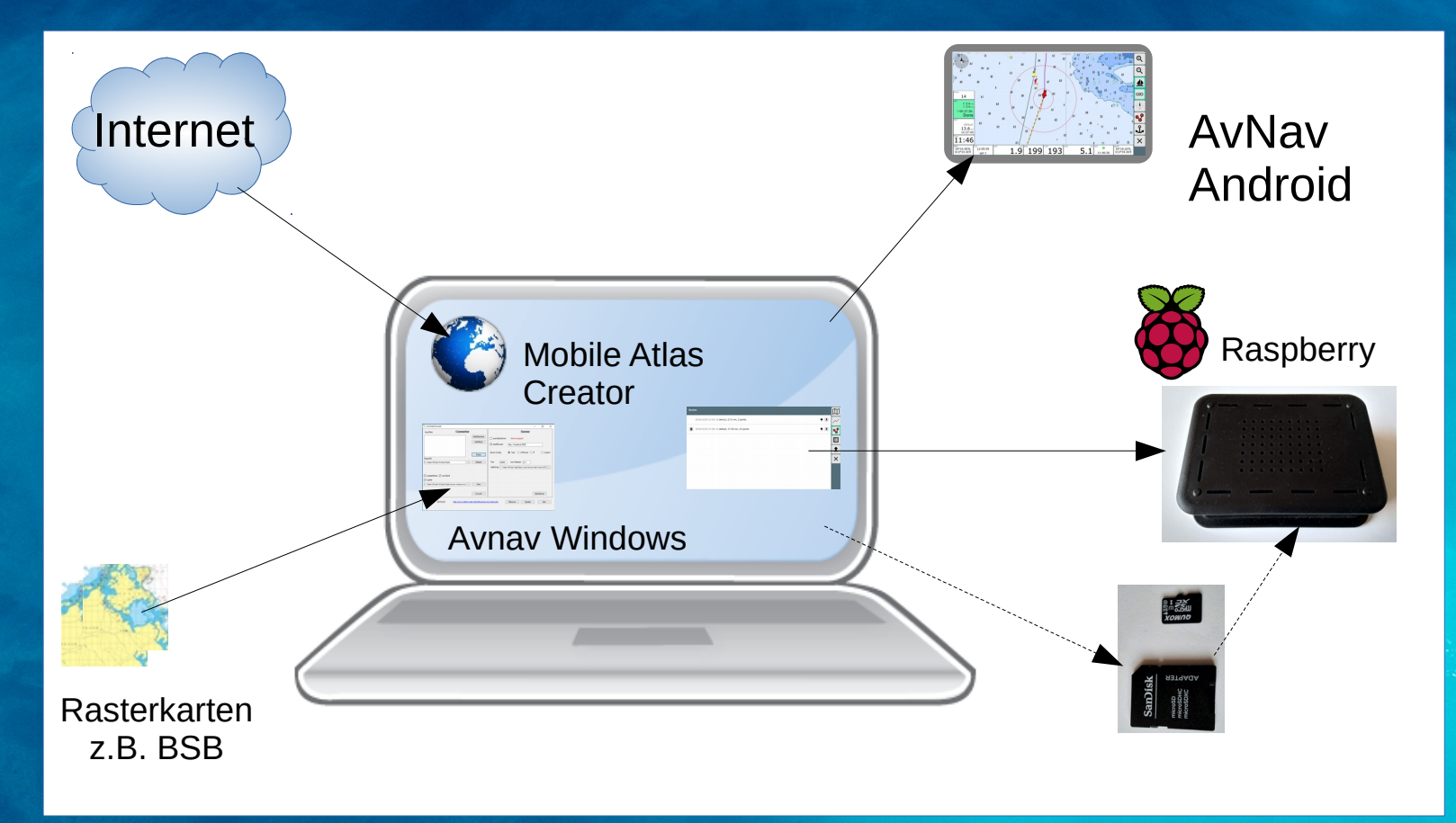

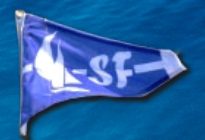

## Karten bereitstellen

- Rasterkarten, Format gemf
- Karten herunterladen (z.B. OpenSeamap) mit Mobile Atlas Creator
- Karten konvertieren (z.B. frei verfügbare BSB Karten)
- Konvertierung und Herunterladen auf Laptop/Desktop z.B. Avnav Windows
- Von dort per USB (Android), Speicherkarte oder In-App-Upload auf Raspberry

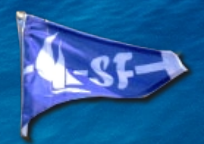

## Navigationsansicht

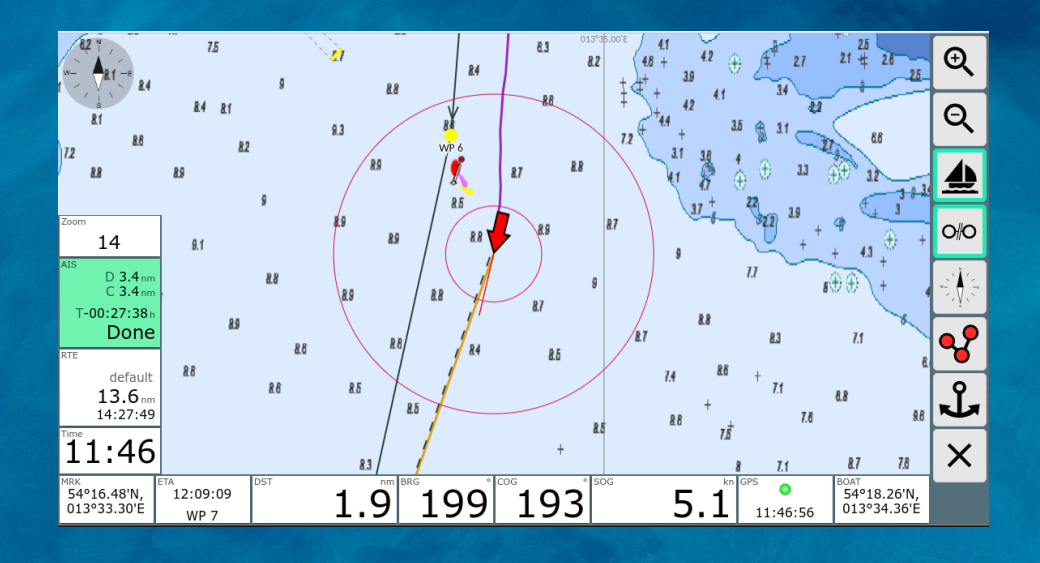

- Zentrieren der Karte auf Bootsposition
- North-Up, Course-Up
- Navigationskreise
- Wichtigste Daten angezeigt
- Anzeige anpassbar (Inhalt, Größe)
- AIS Informationen und Darstellung

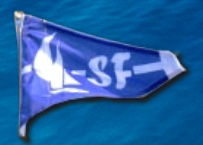

# Einfache Wegepunkt-Navigation

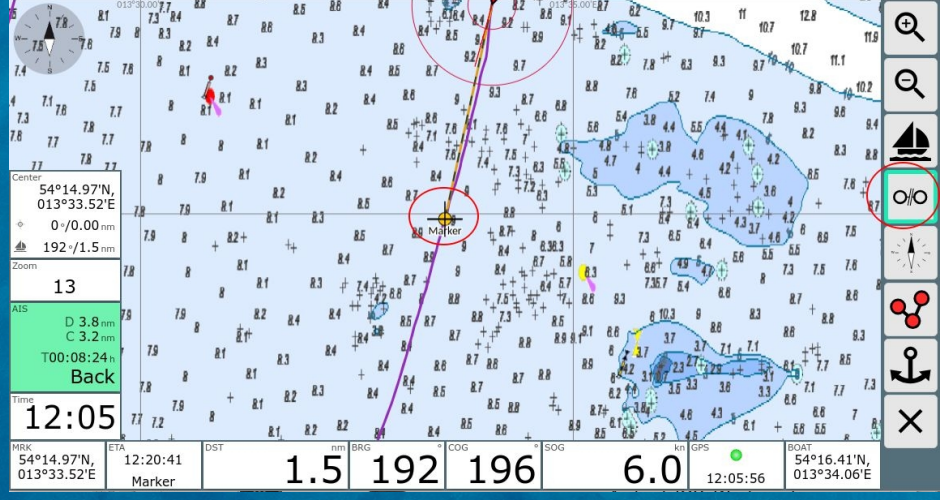

- Kartenmittelpunkt auf Ziel schieben
- Wegepunkt Button klicken
- Fertig
- Anzeige von ETA, DST, BRG, Name, Position des WP

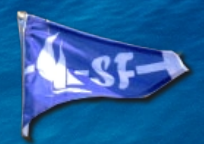

### Routen Erstellen

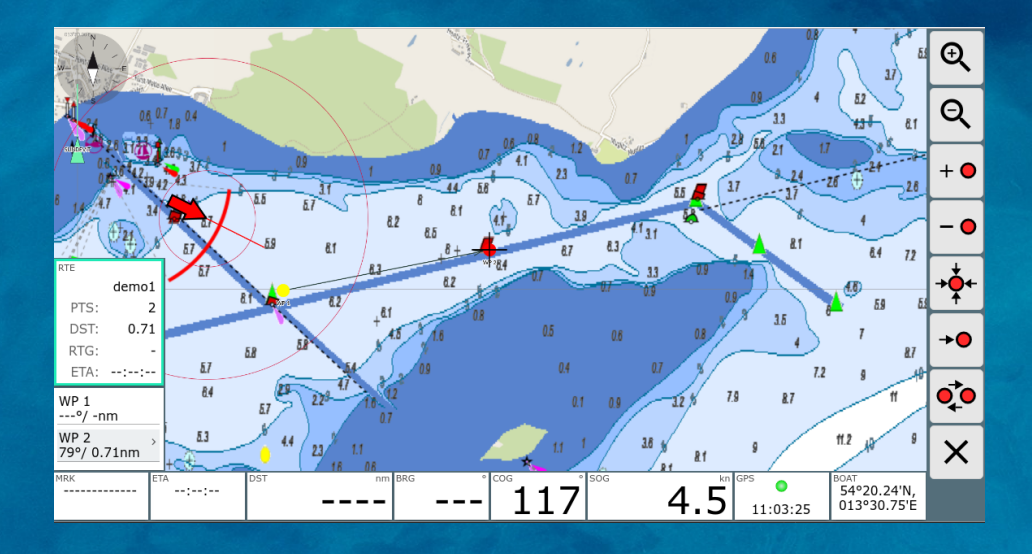

- Mittelpunkt auf gewünschtes Ziel schieben
- + Button klicken
- Mehrfach Wiederholen
- →O zum Starten
- Anzeige Länge, ETA,...

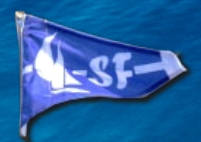

### Routen Bearbeiten

 $\times$ 

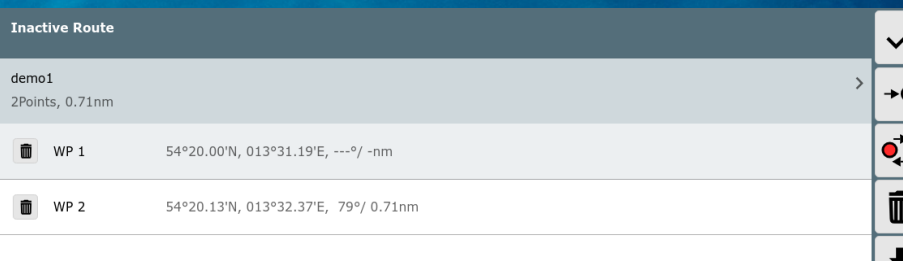

- Umbenennen, Speichern, Laden
- Umkehren
- Löschen
- Punkte bearbeiten

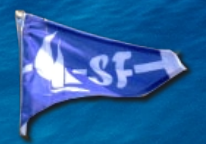

### AIS Anzeige

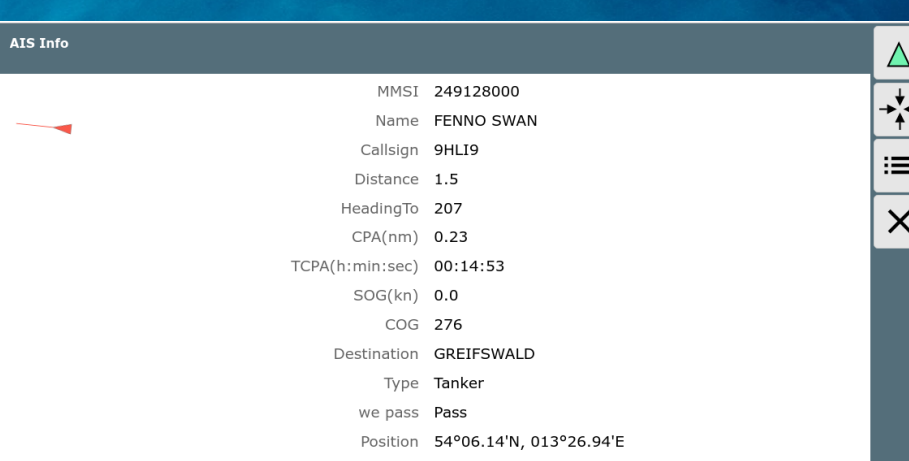

- Anzeige auf der Haupseite für nächstes Ziel
- Detailanzeige nach Klick
- Zentrieren der Karte auf AIS Ziel
- Wechsel zur Liste

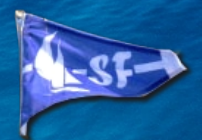

### AIS Liste

 $1 =$ 

 $\overline{\mathsf{x}}$ 

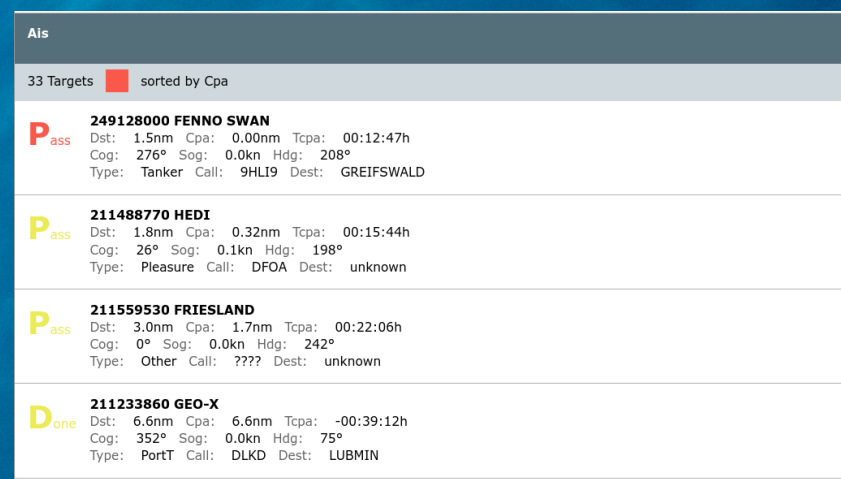

- Liste aller Ziele (Entfernung einstellbar)
- Sortierung
- Informationen zu jedem Ziel
- Wechsel zur Detailanzeige

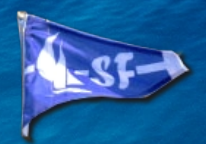

### **Dashboard**

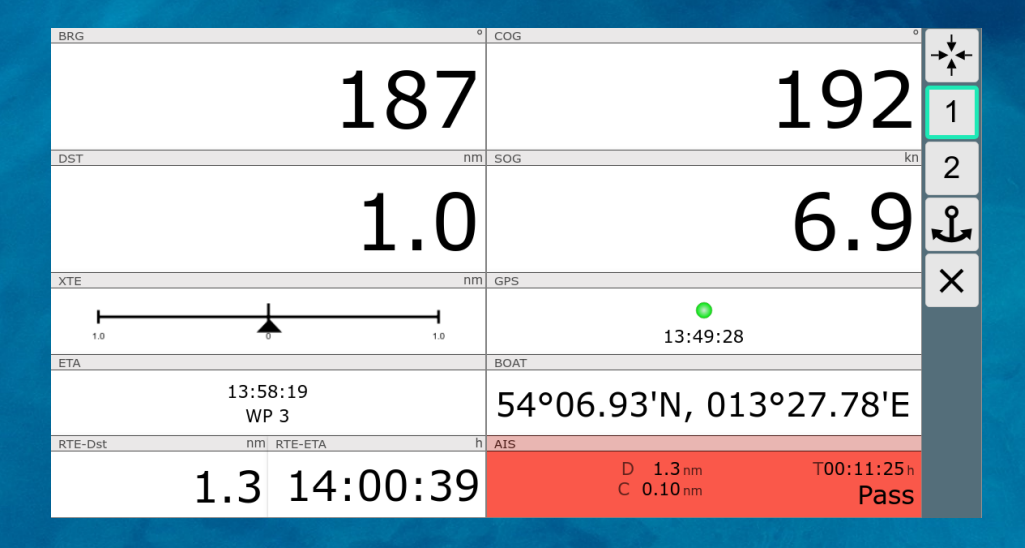

- Große Anzeigen
- 2 Spalten mit wählbarem Inhalt
- Mehrere Seiten konfigurierbar
- Anpassung über Json Datei

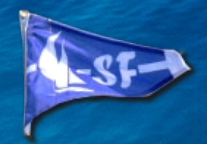

## Nachtmodus

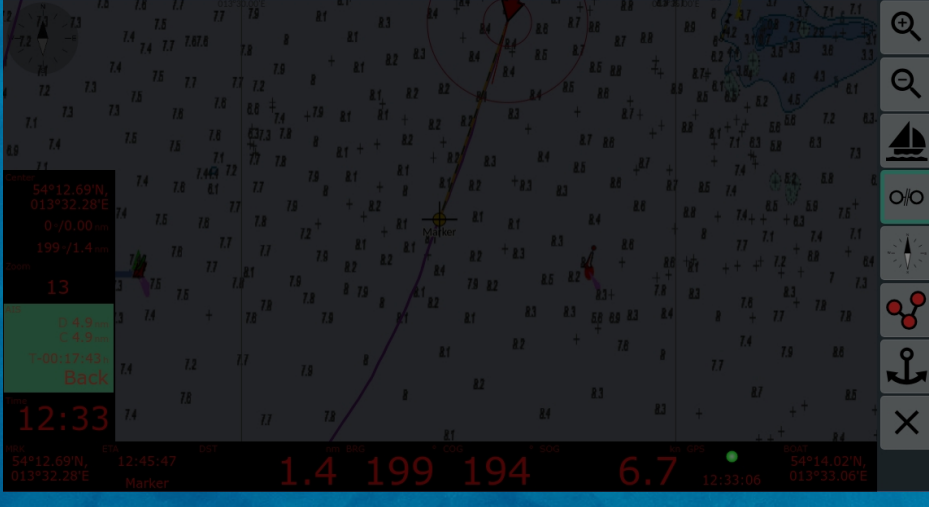

- Einstellbarer Dimm
- Nachtfarben

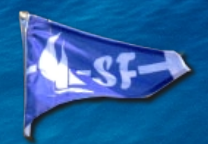

### Ankeralarm

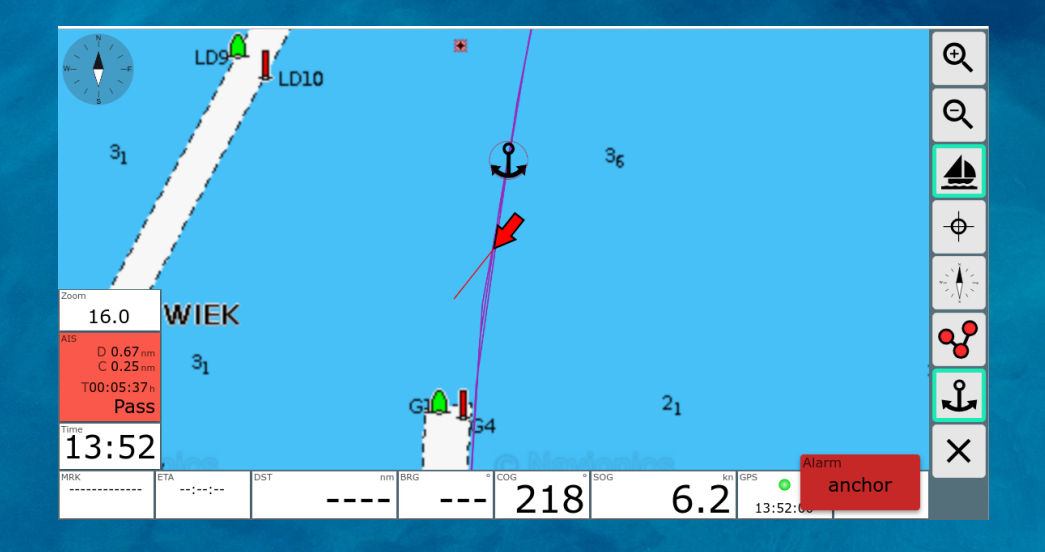

- Alarm für wählbaren Radius
- Alarmhandling auf dem Server (Tablets können aus sein)
- Alarm auch bei GPS Ausfall
- Alarm akustisch/optisch

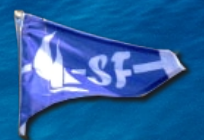

## Weitere Funktionen

- Einstellungen für viele Parameter
- Download von aufgezeichneten Tracks, NMEA logs
- Up- und Download von Routen, Karten
- Server-Status
- Einrichtung von Verbindungen zu externen WLANs
- Herunterfahren des Server

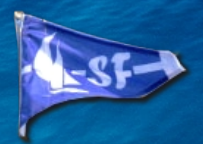

# Konfiguration (Server)

- Android:
	- Einstellung über Settings Seite
	- NMEA/AIS Quellen
	- Arbeitsmodus
	- Verzeichnisse
- Raspberry
	- Xml Datei
	- Flexible Konfiguration für NMEA Ein- und Ausgänge
	- Automatische USB Erkennung
	- Anpassung vieler Funktionen

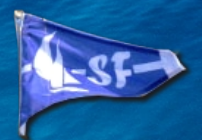

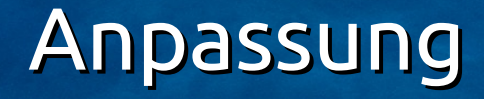

- Layout (json Datei):
	- Definition der Anzeigen für Navigationsseiten und Dashboard
	- Tastenbelegungen
	- Einstellungen für die App (z.B. Font-Grössen)
	- Verschiedene Varianten speicherbar
- CSS/Javascript
	- Anpassung des Aussehens per CSS
	- Definition eigener Anzeigen (Text/Grafik) mit Javascript

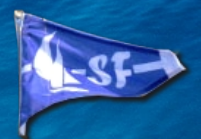

## Anpassung - Plugins

- Python code für den Server:
	- Einspeisen von NMEA Daten (z.B. von Temperatursensor)
	- Dekodieren von NMEA Daten
	- Auslesen von NMEA Daten
	- Einspeisen von Daten für die App
- Java script code und CSS für die App
	- Definition eigener Anzeigen
	- Anpassung des Aussehens

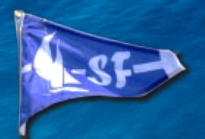

## Software Struktur

- Server und Konverter: Python code
- WebApp: Javascipt (ReactJs)
- Android: Java Code (dazu die WebApp)
- Windows: C# Windows Forms
- Verfügbar als Pakete (Debian Linux), Installer, fertige Raspberry Images und im Google Play Store

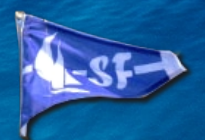

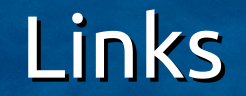

● Beschreibung

<http://www.wellenvogel.net/software/avnav/index.php>

- Download (letzte) stabile Version <http://www.wellenvogel.net/software/avnav/downloads/release/latest/>
- Android App im Store

<https://play.google.com/store/apps/details?id=de.wellenvogel.avnav.main&hl=de>

• Source Code auf GitHub

<https://github.com/wellenvogel/avnav>

• Diskussion im Segeln Forum

[https://www.segeln-forum.de/board194-boot-technik/board35-elektrik-und-elektronik/43757-raspberry-pi-als-bordcomputer-spielzeug-für-den](https://www.segeln-forum.de/board194-boot-technik/board35-elektrik-und-elektronik/43757-raspberry-pi-als-bordcomputer-spielzeug-f%C3%BCr-den-winter/?highlight=)[winter/?highlight=](https://www.segeln-forum.de/board194-boot-technik/board35-elektrik-und-elektronik/43757-raspberry-pi-als-bordcomputer-spielzeug-f%C3%BCr-den-winter/?highlight=)

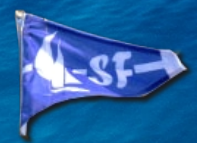

### Software Struktur Server

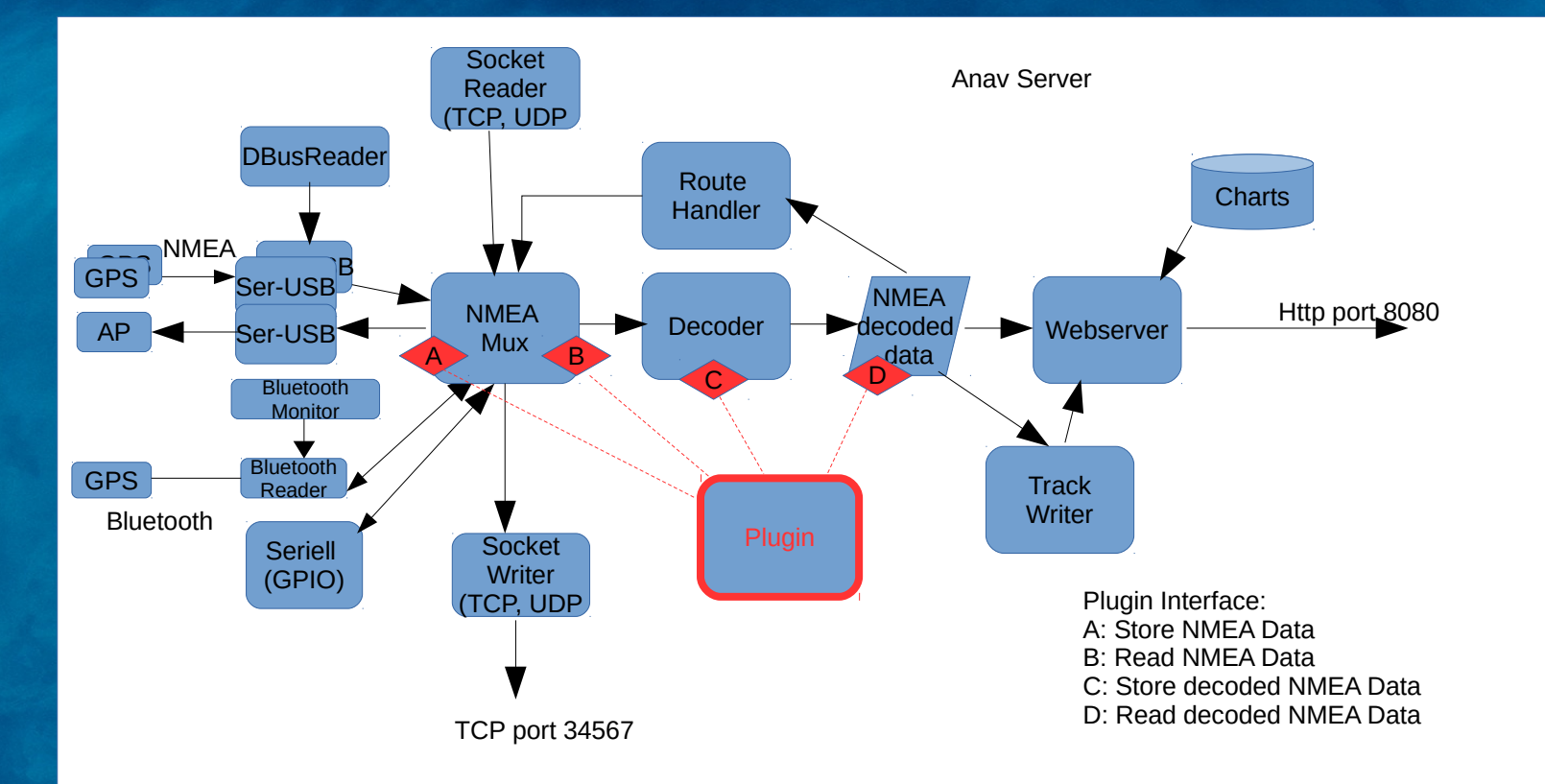

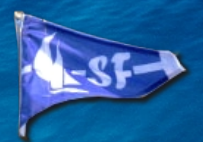

# Lizenz/Hinweis/Kontakt

- Lizenz: MIT
- Kontakt: [andreas@wellenvogel.de](mailto:andreas@wellenvogel.de), Segeln Forum: wellenvogel
- **Hinweis:**

Ich kann keine Garantie für die Funktion der App übernehmen, insbesondere die Nutzung zu Navigationszwecken geschieht auf eigenes Risiko. In jedem Falle empfehle ich einen intensiven Test der Genauigkeit der Darstellung und des verwendeten Kartenmaterials.